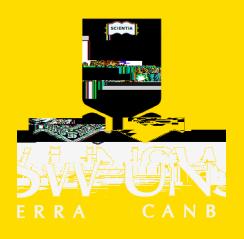

- The Course Readings Team will add your list to the Leganto platform
	- [You will be notified via email](mailto:CourseReadings@adfa.edu.au) when your list is processed.

# **2. Open your course in Leganto Copy links from Leganto**

From Leganto, you have the option to copy

- an entire reading list
- a section, or
- an individual item.

#### **iii. To copy an individual record**:

Select the elipse adjacent to the title of the reading

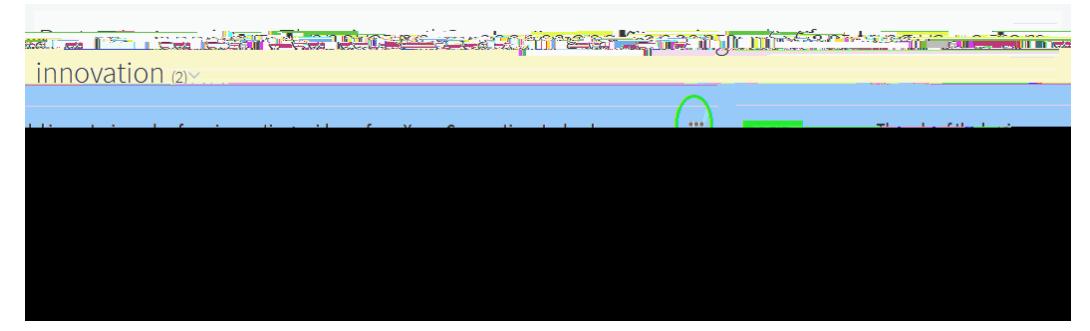

#### **A menu appears**

Select 'Link from the course to here'

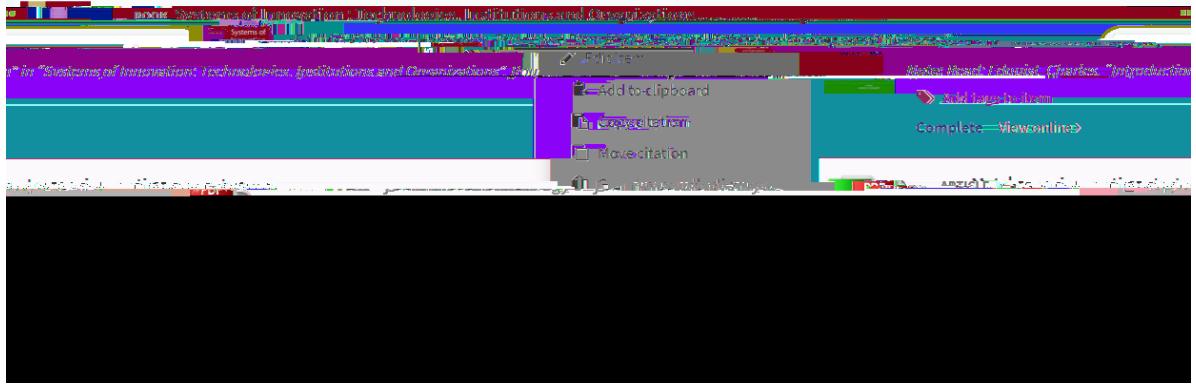

• Select 'Copy to Clipboard', then 'Close'

### **4. Paste your link into Moodle**

- Open Moodle
- Turn editing on
- Select the week or section relevant to the reading
- Scroll to the bottom of the section, and choose 'Add an activity or resource'

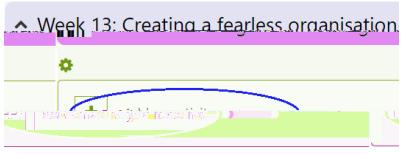

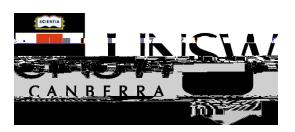

## A menu appears

 $\bullet$ 

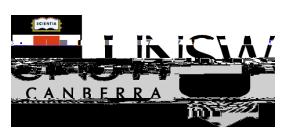